## УДК 65.011.56 *Шикасюк А. И., Шикасюк Е. И. Научный руководитель: ассистент Сидак С. В.*

# АВТОМАТИЗАЦИЯ ПРОЦЕССА ОФОРМЛЕНИЯ ДОКУМЕНТАЦИИ В СФЕРЕ ГРУЗОПЕРЕВОЗОК

В самом широком смысле под автоматизацией понимается некоторый набор действий, который позволяет освободить человеческие ресурсы от выполнения определенных зада и переложить их выполнение на определенный механизм. Автоматизация – это не что-то необъяснимое и требующее огромных затрат, а всего лишь процесс подбора и подготовки оборудования и программного обеспечения для эффективного решения задач конкретной организации.

Современный бизнес требует автоматизации во всех направлениях. Не является исключением и такая отрасль, как грузоперевозки. Здесь важна не только техническая составляющая, но и документационная. Любую деятельность по перевозке грузов обязательно сопровождает подготовка таких документов, как протокол согласования цен, счет на оплату и акт выполненных работ на грузоперевозки. Эти документы имеют огромное юридическое значение, поскольку являются доказательством выполнения транспортировки грузов в установленном объёме, дают право на оплату сделки. Зачастую на малых предприятиях создание таких документов проводится каждый раз вручную и требует неоднократного ввода одной и той же информации.

В настоящее время существует очень много разнообразных программных средств для автоматизации в сфере грузоперевозок: «CargoCRM», «4logist», «1С: Предприятие», «1С: Логистика: Управление перевозками» и др. Однако в некоторых случаях применение таких программ нецелесообразно, например, если предприятие только начинает свое существование и не имеет достаточных средств или специально обученного персонала, при небольшом количестве автомобилей в компании. Такие программы вряд ли подойдут и индивидуальным предпринимателям по причинам большой стоимости программного обеспечения и его поддержки. Но многие операции по созданию отчетной документации и ведению баз данных клиентов можно автоматизировать самостоятельно, используя офисные программы типовой комплектации компьютера.

Целью данной работы является создание автоматизированного модуля для работы малых транспортных организаций, индивидуальных предпринимателей, позволяющего заменить большие и дорогостоящие автоматизированные программы.

В задачу авторов входило создание простого и удобного программного продукта с использованием встроенных в Excel функций [1, стр. 320], а также программных модулей, созданных в VBA [2], позволяющего автоматизировать процесс создания протоколов согласования цен, актов выполненных работ и счетов на оплату грузоперевозок, вести базу контрагентов, транспортных заказов, а также сохранять и распечатывать документы в удобной для пользователя форме [3, стр.335].

Для реализации поставленных задач в Excel авторами создана рабочая книга, которая содержит рабочие листы: «Меню», «Транспортные\_заказы», «Акт», «Счет», «Протокол». «Реестр документов», «База контрагентов», «Учет\_доходов», «Печать».

Лист «Меню» (рисунок 1) содержит управляющие надписи, позволяющие перейти на интересующую пользователя информацию.

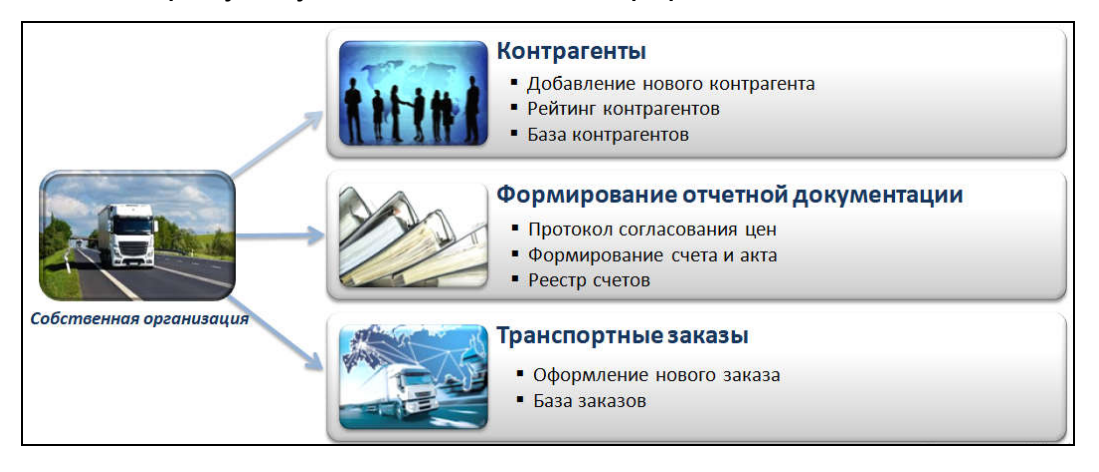

*Рисунок 1 Рабочий лист «Меню»* 

Каждой надписи в меню назначен макрос, созданный в VBA. Рассмотрим подробнее, какие действия происходят по нажатию на некоторые из записей в меню.

По нажатию на надпись *Собственная организация* появляется форма (рисунок 2), содержащая следующую информацию об организации: наименование, адрес, УНП, название банка, расчетный счет, БИК, телефон, e-mail, ФИО директора. По умолчанию свойство Enabled всех объектов textbox данной формы принимает значение false. При необходимости пользователь может изменить содержимое любого поля формы и сохранить изменения. Для этого нужно нажать на кнопку Изменить, внести в поля необходимые изменения и нажать на кнопку Сохранить.

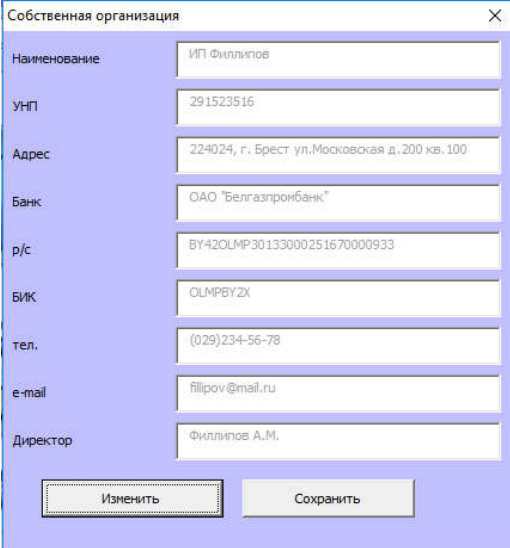

*Рисунок 2 Форма Собственная организация* 

По нажатию на надпись Добавление нового контрагента перед пользователем открывается форма *Добавление контрагента* (рисунок 3). Первым заполняется поле УНП. После этого нужно нажать на кнопку Проверить. Если в базе уже есть контрагент с введенным УНП, то появится предупреждающее сообщение: «Контрагент с таким УНП уже существует». В этом случае все поля формы заполнятся автоматически с листа «База контрагентов». В противном случае пользователь заполняет все поля формы и нажимает на кнопку Сохранить. Добавить контрагента можно и напрямую на рабочем листе «База контрагентов».

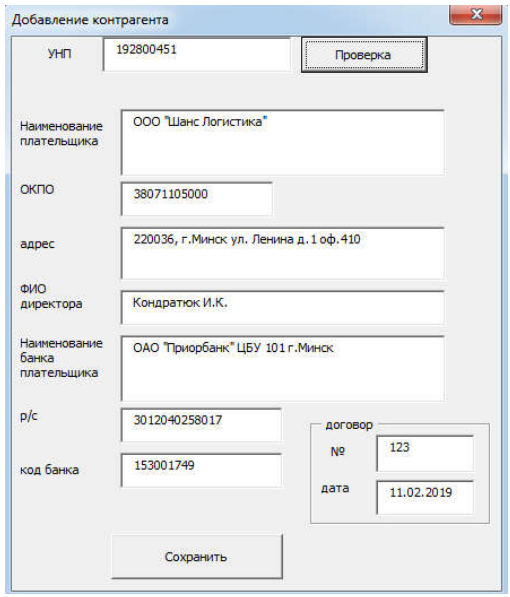

*Рисунок 3 Форма Добавление контрагента*

При поступлении нового транспортного заказа необходимо сохранить его в базу заказов. Для этого в главном меню проекта нажимаем на надпись *Оформление нового заказа*. При этом откроется форма *Оформление заказа*, содержащая следующие поля: № заказа, дата заказа, контрагент (выбирается из выпадающего списка всех контрагентов), сумма заказа, вид валюты, ставка НДС, срок оплаты (в днях).

Порядок работы с программой:

1) при поступлении нового транспортного заказа пользователь должен внести в базу контрагентов данные заказчика в случае, если грузоперевозка от этого заказчика осуществляется впервые. Если же транспортная компания уже работала с этим заказчиком, то можно сразу переходить к оформлению заказа и сохранению его в базу заказов. При этом автоматически будет сформирован протокол согласования цен и отправлен заказчику. Нумерация протоколов осуществляется автоматически, все протоколы сохраняются в соответствующую папку на диске Протоколы под именем «Протокол & номер\_протокола & год» в двух форматах (xls и pdf). Также в программе предусмотрена возможность изучения рейтинга контрагентов (рисунок 4);

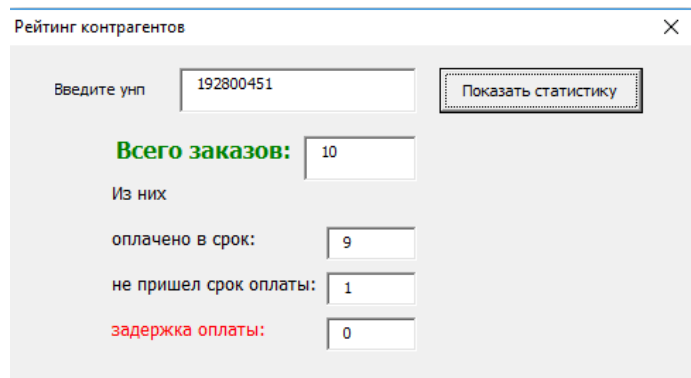

*Рисунок 4 Изучение рейтинга контрагентов* 

2) после завершения грузоперевозки автоматически формируются акт выполненных работ и счет на оплату. Эти документы, как и протоколы, сохраняются в соответствующих папках на диске;

3) после того, как счет на оплату сформирован, вся ключевая информация по нему автоматически добавляется на рабочий лист «Реестр\_документов». После поступления оплаты по определенному счету пользователь вносит соответствующую отметку в графу *Признак оплаты*. Если же заказчик просрочил обязательства по оплате, то в программе предусмотрена возможность отправки сообщения контрагенту с указанием суммы и сроков оплаты;

4) в случае необходимости любой из документов (акт, счет, протокол) можно распечатать. Для этого нужно перейти на рабочий лист «Печать», выбрать тип документа и номер.

Эффективность [4] данной разработки состоит в следующем: уменьшение трудозатрат по причине исключения повторного ввода необходимых данных; сокращение сроков подготовки отчетных документов; исключение ошибок при подготовке документации; изучение рейтинга контрагентов.

Все логистические программы можно дорабатывать, но собственными силами сделать это логисту или бухгалтеру практически нереально — требуются специалисты. А в Excel при наличии соответствующих навыков и практики написать макрос - вопрос нескольких минут.

Таким образом, использование Excel+VBA обеспечивает возможность эффективной автоматизации процесса подготовки отчетной документации по грузоперевозкам. Несмотря на то, что разработанная программа учитывает особенности конкретного предприятия, её можно легко преобразовать для успешного использования в любой транспортной компании.

#### Список цитированных источников

1. Гарнаев, А.Ю. Excel, VBA, Internet в экономике и финансах / А.Ю. Гаранаев. – СПБ.: БВХ-Петербург, 2005. – 819 с.

2. Уокенбах, Джон Excel 2013. Профессиональное программирование на VBA / Джон Уокенбах. - М.: Вильямс, 2014. - 960 c.

3. Слепцова, Л.Д. Программирование на VBA в MicrosoftOffice 2007 / Л.Д. Слепцова. – М.: Вильямс, 2007. – 432с.

4. Скрипкин, К. Г. Экономическая эффективность информационных систем. – М.: ДМК Пресс, 2002.

## УДК 338.47 *Ширковец О. В. Научный руководитель: к.э.н., доцент Медведева Г. Б.*

# ПРЕИМУЩЕСТВА И ПЕРСПЕКТИВЫ РАЗВИТИЯ МУЛЬТИМОДАЛЬНЫХ КОНТЕЙНЕРНЫХ ПЕРЕВОЗОК

Морские перевозки испокон веков являлись основным способом доставки грузов между континентами. Их преимущества сложно недооценить: высокая провозная способность, огромный географический охват, возможность перевозки грузов абсолютно любого объёма и веса, самые низкие удельные цены на фрахт ввиду масштабов грузовых кораблей и возможностей по перевозке за 1 рейс. Тем не менее, существует у морских перевозок один существенный недостаток – самая низкая скорость доставки грузов. С повсеместной глоба-